## Scanner Quick Guide

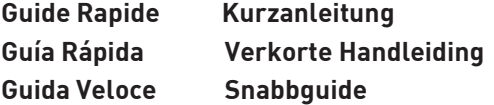

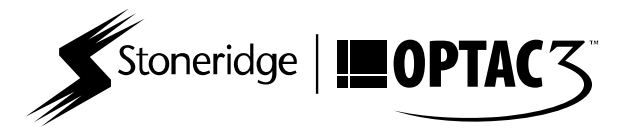

Thank you for purchasing the Panasonic Scanner from Stoneridge for use with your OPTAC3 Tachograph Analysis software.

- Nous vous remercions d'avoir acheté le lecteur de disques Panasonic de Stoneridge . compatible avec le logiciel OPTAC3 d'analyse de chronotachygraphes.
- Gracias por adquirir el Escáner Panasonic de Stoneridge para usarlo con su software de análisis de tacógrafos OPTAC3.
- Grazie per aver acquistato dalla Stoneridge lo Scanner Panasonic, compatibile con il software di Analisi Tachigragfica OPTAC3.
- Vielen Dank für den Erwerb des Panasonic Scanners von Stoneridge für den Einsatz mit Ihrer OPTAC3 Fahrtschreiber-Auswertungssoftware.
- Bedankt dat u de Panasonic Scanner voor het gebruik met uw OPTAC3 Tachograaf Analyse software via Stoneridge heeft aangeschaft.
	- Tack för att du har köpt en Panasonic Skanner ifrån Stoneridge som ska användas tillsammans med din OPTAC3 analysprogramvara.

Before connecting your scanner to the computer please ensure that the OPTAC3 Import Wizard is installed on

your PC. The latest version of the OPTAC3 Import Wizard can be downloaded from the following location: http://www.optac.info/uk/optac3-download-centre.html

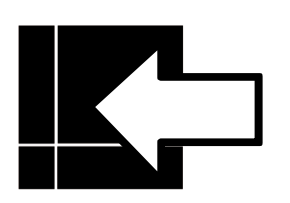

- Avant de connecter votre scanneur à l'ordinateur, veuillez vous assurer que l'Assistant d'Import OPTAC3 est installé sur le PC. La version la plus récente de l'Assistant d'Import peut se décharger depuis ce lien: http://www.optac.info/fr/optac3 download-centre.html
- Antes de conectar el escáner a su ordenador, por favor asegúrese que ha instalado el Asistente de importación de OPTAC3. Puede descargar la última versión del Asistente de importación de OPTAC3 en el siguiente enlace: http:// www.optac.info/es/optac3-centro-de-descarga.html
- Prima di collegare lo scanner al computer assicurarsi che il Wizard di Importazione OPTAC3 sia installato sul vostro PC. L'ultima versione del Wizard di Importazione OPTAC3 può essere scaricata dal seguente link: http://www.optac.info/it/ optac3-download-centre.html
- Bevor Sie den Scanner mit dem Computer verbinden, stellen Sie sicher, dass der OPTAC3 Import-Assistent auf Ihrem PC installiert ist. Die aktuelle Version des OPTAC3 Import-Assistenten können Sie unter folgendem Link herunterladen: http://www.optac.info/de/optac3-download-center.html
- Zorg ervoor dat de OPTAC3 Importeerassistent op uw computer is geinstalleerd voordat u de scanner aansluit. U kunt de laatste versie van de OPTAC3 Importeerassistent downloaden vanaf de volgende locatie: http://www.optac.info/ uk/optac3-download-centre.html
- Innan du ansluter skannern till din dator vänligen kontrollera att OPTAC3 Kopieringsprogrammet är installerat på din PC. Du kan ladda hem den senaste versionen av OPTAC3 Kopieringsprogrammet från följande länk: http:// www.optac.info/se/optac3-download-centre.html

## Set up your scanner following the enclosed Panasonic Installation Guide, but do not install the Panasonic scanner

driver and utilities CD as this is not required. The OPTAC3 Import Wizard ensures your scanner functions with the OPTAC3 software. You are now ready to start scanning charts.

- Installez le lecteur de disques Panasonic en suivant le Guide d'installation du fabricant, à l'exception de l'étape relative aux pilotes et utilitaires . Les pilotes nécessaires au fonctionnement du lecteur de disques font partie intégrante de l'Assistant Import OPTAC3. Vous êtes maintenant prêts à lire les disques analogiques.
- Instale su escáner siguiendo la guía de instalación Panasonic que viene incluida, pero no instale los drivers ni el CD Utility, no es necesario. El Asistente de importación asegura que el escáner funciona con OPTAC3. Ahora está listo para empezar a escanear sus discos.
- Installazione della Panasonic inclusa, ma non è necessario installare il CD contenente i driver e le utilità perché non richiesto. Il Wizard di Importazione OPTAC3 assicura da solo che lo scanner funzioni correttamente con il programma OPTAC3. Ora siete pronti per iniziare a scannerizzare i dischi analogici.
- Bitte folgen Sie den Installationsanleitungen im Beiheft, aber installieren Sie nicht die Treiber von der CD "Panasonic<br>Scanner Driver and Utilities". Der OPTAC3 Import-Assistent<br>stellt sicher, dass der Scanner mit Ihrer OPTAC3 Software<br>funktioniert. Sie können jetzt beginnen, Di zu scannen.
- Installare lo scanner seguendo l'apposita Guida di Sluit uw scanner volgens de bijgesloten Panasonic installatie handleiding aan maar installeer niet de Panasonic CD met stuurprogramma's en hulpmiddelen. De OPTAC3 Importeerassistant zorgt ervoor dat de scanner met de OPTAC3 software samenwerkt. U kunt nu beginnen met het scannen van de schijven.
	- Följ instruktionerna i den medföljande Panasonic installationsguiden, men installera inte "Panasonic Scanner<br>Driver and Utility CD" eftersom dessa inte behövs. OPTAC3<br>Kopieringsprogrammet ser nämligen till att installera det<br>som behövs för att din skanner ska fungera til diagramblad.

## Place charts on feed tray and reposition feed tray guides in order to keep the charts from moving out of place

during scanning. A maximum of 35 charts can be scanned at a time.

NB. For optimum scanning performance Stoneridge recommends that all charts placed in the scanner feed tray are oriented with the wax face upward.

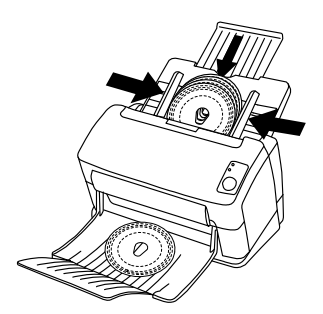

- Placez les disques sur le bac d'alimentation et veillez à ce que les côtés soient serrés et que les disques ne puissant pas bouger avant d'être scannés. Vous pouvez scanner jusqu'à 35 disques en même temps. NB: Afin d'obtenir de meilleures performances, Stoneridge vous conseille de placer tous vos disques avec le côté "cire" orienté vers le haut.
- Coloque los discos en la bandeja de entrada y ajuste los laterales de la bandeja para evitar que los discos se muevan durante el escaneo. Puede escanear un máximo de 35 discos a la vez. Aviso: para un escaneo óptimo, Stoneridge le recomienda que coloque los discos con el lado de la cera hacia arriba.
- Posizionare i dischi nel cassetto di ingresso e regolare le guide per evitare che i dischi subiscano dei movimenti<br>durante|la scansione. Si può scannerizzare un massimo di 35<br>dischi insieme. NB: Per migliorare le prestazioni dello Scanner, Stoneridge raccomanda di posizionare i dischi nello scanner con la parte frontale rivolta verso l'alto.
- Bitte legen sie die Diagrammscheiben in den Eingabeschacht ein und bringen Sie die Führungsschienen in eine Position,<br>die gewährleistet, dass die Scheiben während des Scannens<br>nicht seitlich ausbrechen. Sie können maximal 35 Scheiben in einem Vorgang scannen. Bitte beachten Sie: Für optimale Scanergebnisse empfehlen wir, die Diagrammscheiben mit der Wachsschicht nach oben einzulegen.
- Plaats de schijven op de invoerlade en stel de sledes in zodat de schijven tijdens het scannen niet verschuiven. Per keer kunnen maximaal 35 schijven gescanned worden. NB: Voor een optimaal scan resultaat raadt Stoneridge aan om de schijven met de was naar boven op de invoerlade te plaatsen.
- Placera diagrambladen i inmatningsfacket och ställ in sidostöden för att undvika att diagrambladet flyttar sig under en inskanning. Max 35 diagramblad kan skannas åt gången. Notera. För bästa resultat vid inskanning rekommenderar Stoneridge att alla diagramblad är placerade inmatningsfacket med vaxsidan uppåt.

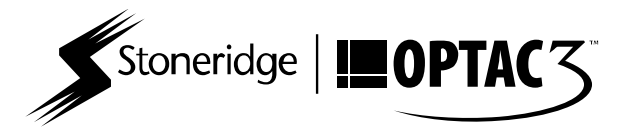

To purchase a roller exchange kit (part number 9939-042), scanner cleaning wipes or charts please order online at www.optac.info or contact Stoneridge on 08000 73 15 77. For guidance on how to maintain or service your scanner please contact Customer Support on 01382 866 356.

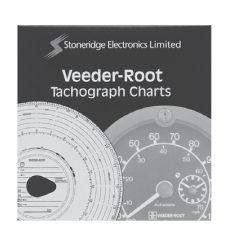

- Vous pouvez commander en ligne sur www.optac.info/fr ou nous appeler au 08 05100864 pour acheter les rouleaux de remplacement (code 9939-042), les lingettes de nettoyage ou des disques. Pour toutes informations sur comment faire la maintenance de votre scanneur, vous pouvez contacter l'Assistance au 05 59501644.
- Para comprar un rodillo de recambio (código 9939-042), toallas de alcohol para limpiar el escáner o discos analógicos, por favor pídalos en nuestra web, www.optac.info o contacte con Stoneridge en el 91 4143163. Si necesita información sobre el mantenimiento del escáner, por favor contacte con atención al cliente en el 91 4143160.
- Per acquistare i Rulli di Ricambio (codice 9939-042), le salviette per la pulizia dello scanner si prega di effettuare l'ordine online su www.optac.info oppure contattare la Stoneridge all'800986781. Per ricevre indicazioni su come effettuare la manutenzione e le riparazioni sul vostro scanner si prega di contattare l'Assistenza Clienti OPTAC allo 0236006300.
- Das Rollenaustausch-Kit (Artikelnummer 9939-042), Scanner -Reinigungstücher oder Diagrammscheiben können Sie online auf www.optac.info erwerben oder telefonisch unter 0800 000 4987 bestellen. Bei Fragen zu Instandhaltung oder Wartung Ihres Scanners kontaktieren Sie unseren Kundendienst unter 069 2222 7840.
- Ga naar www.optac.info om een roller vervangingsset (9939- 042), scanner reinigingsdoekjes of schijven aan te schaffen of telefonisch via 0302884470. Voor advies over hoe reparaties en onderhoud van de scanner uit te voeren, kunt u contact opnemen met 0207121396.
- För att köpa en utbytesrulle (Artikelnummer 9939-042), rengöringskompresser för din skanner eller diagramblad beställ online på www.optac.info eller kontakta Stoneridge via telefon på 0200 893388. För rådgivning om hur du ska underhålla eller serva din skanner vänligen kontakta vår support på 08 5057 8446.

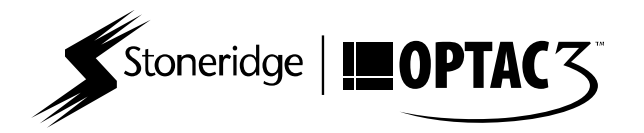